# ABR BOARD OF

AMERICAN RADIOLOGY

Volunteer Event Management (BOT Calendar) Quick Start Guide

## Created 11/22/2022

**TABLE OF CONTENTS**

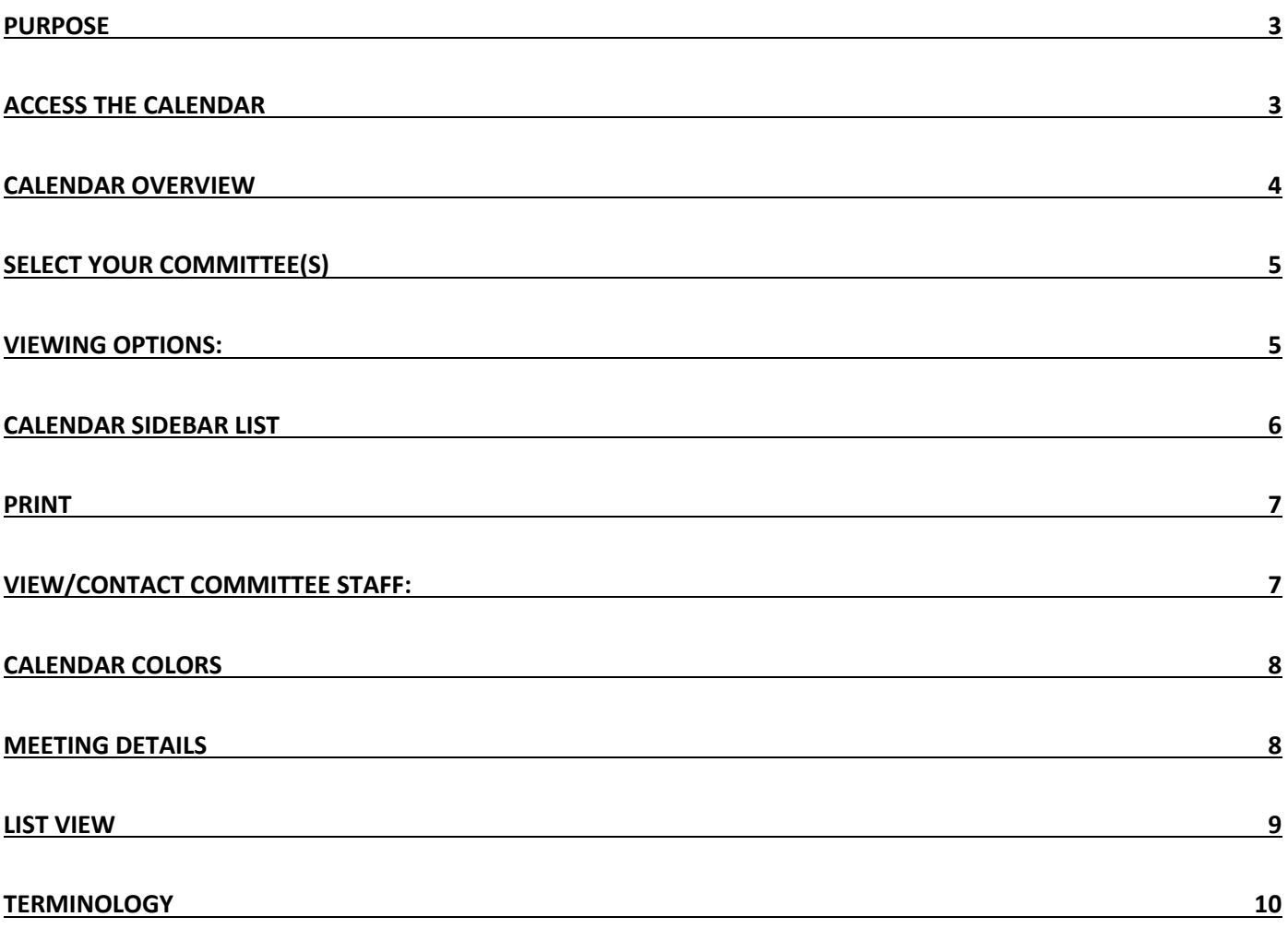

#### **Purpose**

The Volunteer Event Management system (calendar) is a tool for viewing your ABR activities. Meetings and calls for all your committees are displayed here. As you schedule other work or personal activities, you can use this tool to see scheduled ABR activities. The calendar is frequently updated. As new events are added and existing events updated, those changes will be reflected on the calendar. We hope you will find this tool to be intuitive and simple to use. This guide has been created to explain all the calendar's features and functions.

#### **Access the Calendar**

Easily access the calendar by visiting myABR. https://myabr.theabr.org/

Recommended Web Browser: GOOGLE CHROME

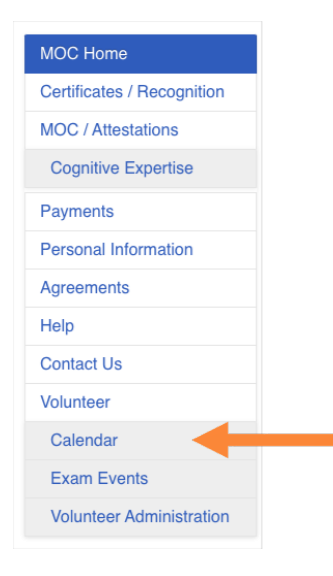

#### **Calendar Overview**

- 1. **Local Time** your calendar presents in your computer's time zone
- 2. **View Type** view as a traditional calendar or a list of events
- 3. **Search** look for specific meetings or events
- 4. **Filter** options select one or more committees, a type of activity, or a meeting location
- 5. **Calendar Date** options choose the time frame you want to see
- 6. **Event** symbols a reminder of what each shape represents
- 7. **Print**  generate a paper copy of the calendar
- 8. **Staff**  see who to contact for help with each committee

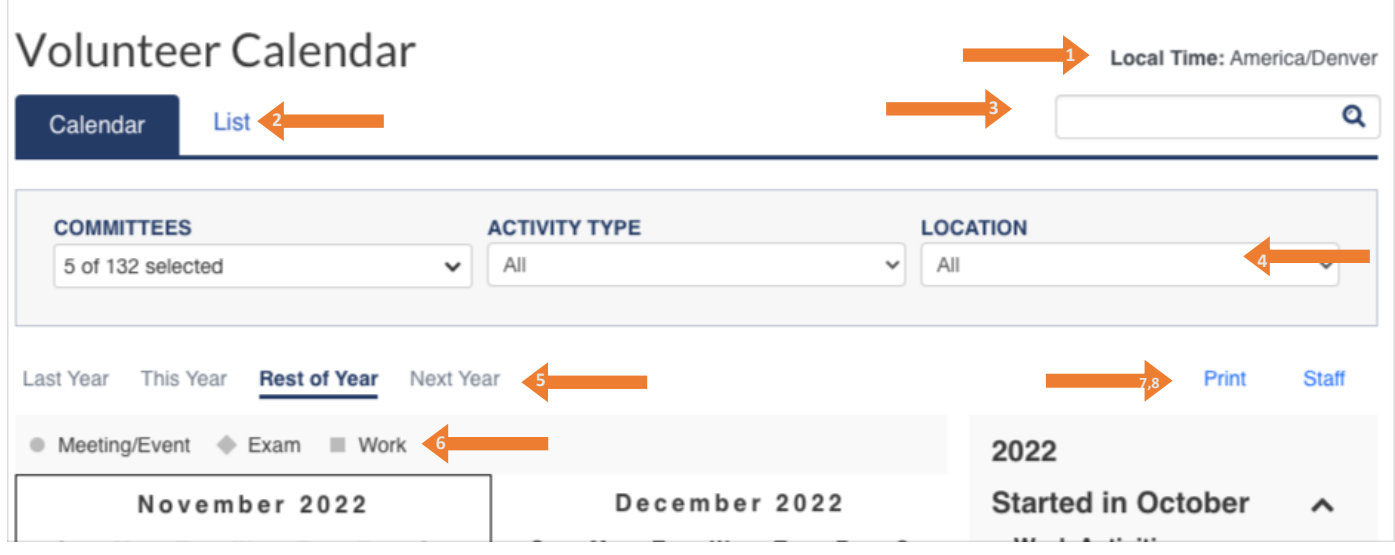

#### **Select your committee(s)**

- 1. Click in the Committees box to see which committees are currently displayed in the calendar (defaults to 'My Committees').
- 2. You can deselect or select more committees from the list. The calendar view refreshes after you select or deselect a committee. If you deselect all committees, only exam events will display on the calendar.
- 3. Symbol colors on the calendar match the colored dots in the committee list

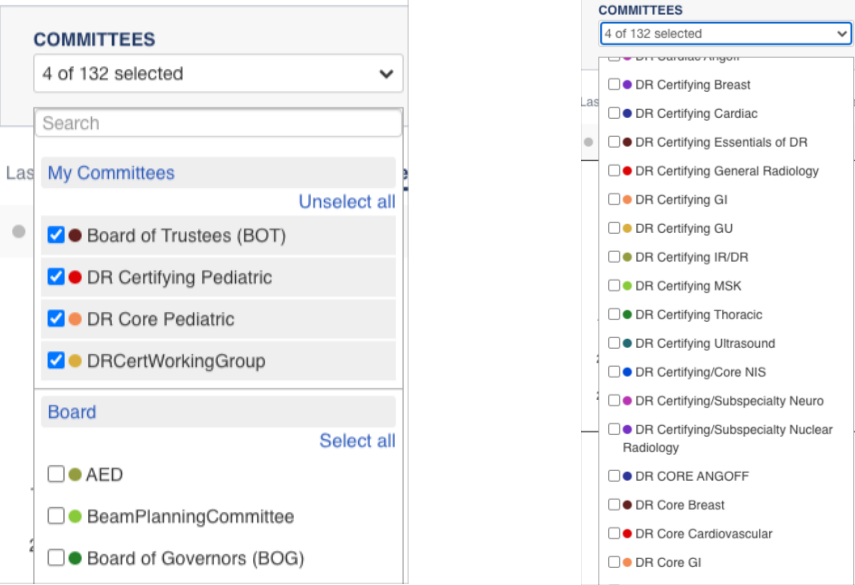

#### **Viewing Options:**

Calendar vs List view

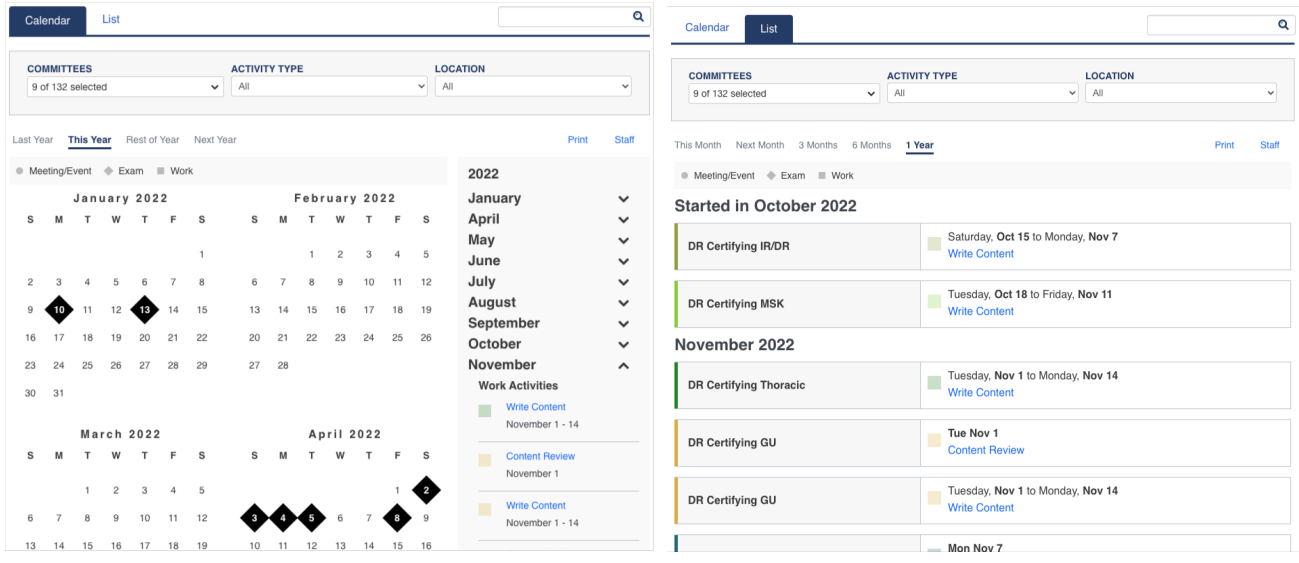

#### Selecting date ranges

• Full Year options (Last Year, This Year, Next Year) - shows the entire calendar year

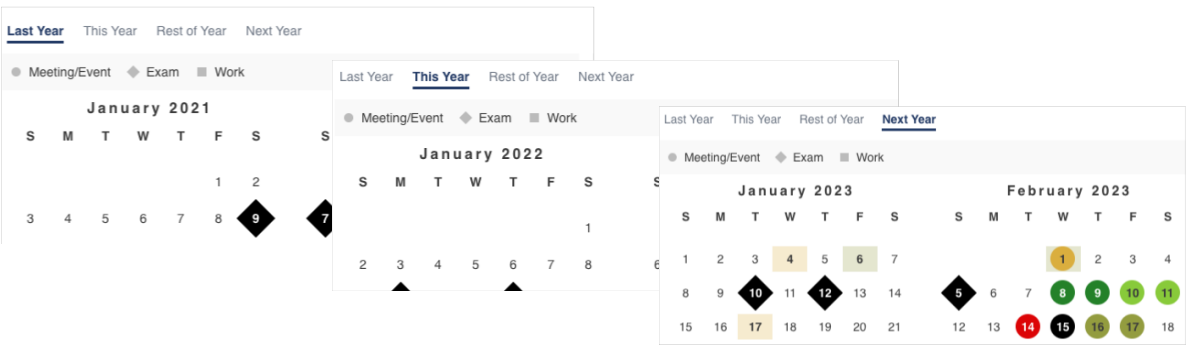

• Rest of Year – The current month is the first month in the view, and the remaining months follow.

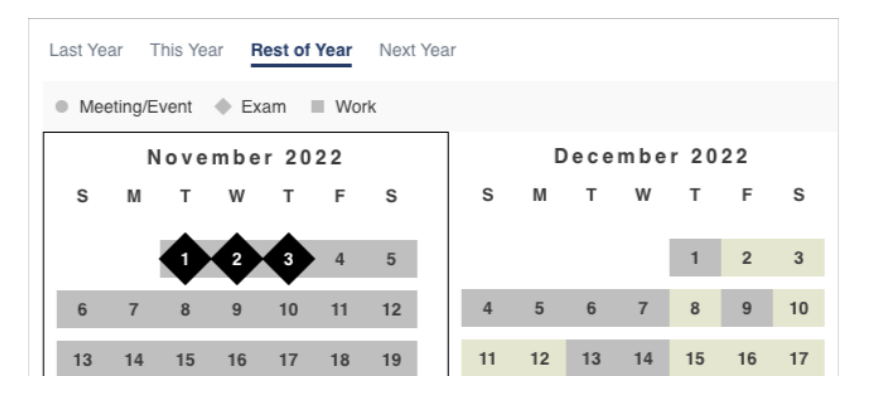

#### **Calendar Sidebar List**

- Collapsible/Expandable
- Always has the current month expanded by default
- Only displays months in which there are events
- Lists events in order of importance to the volunteer
	- o Individual work activities
	- o Committee calls/meetings
	- o Exams
- Titles are links to more details about the event

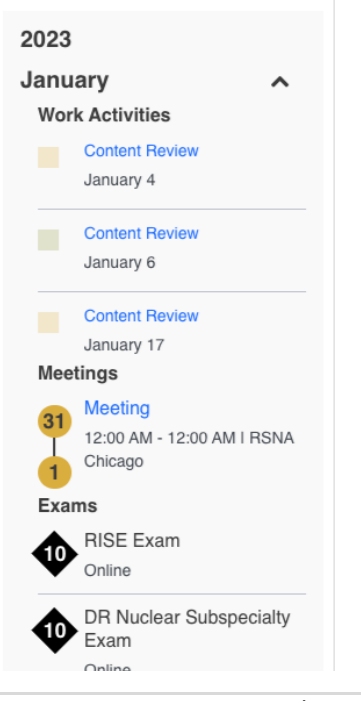

#### **Print**

- Open a print dialog to print the calendar or list view
- In print view, the calendar sidebar list is expanded by default
- Use caution when printing; new events are added frequently. A printed calendar will quickly become obsolete.

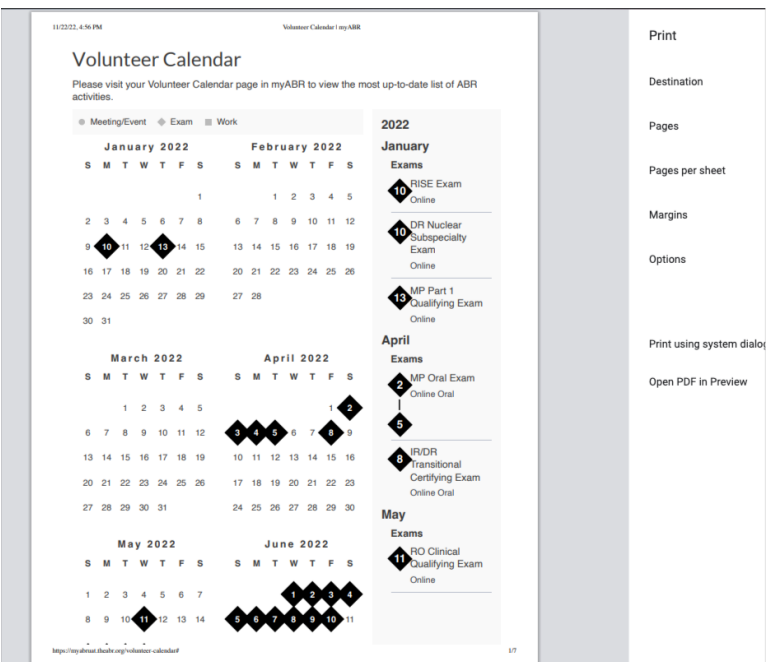

#### **View/Contact committee staff:**

- Click the Staff link to access the support staff for each of your committees
- Cycle through your committees to view the staff developers
- Use the link to send an email

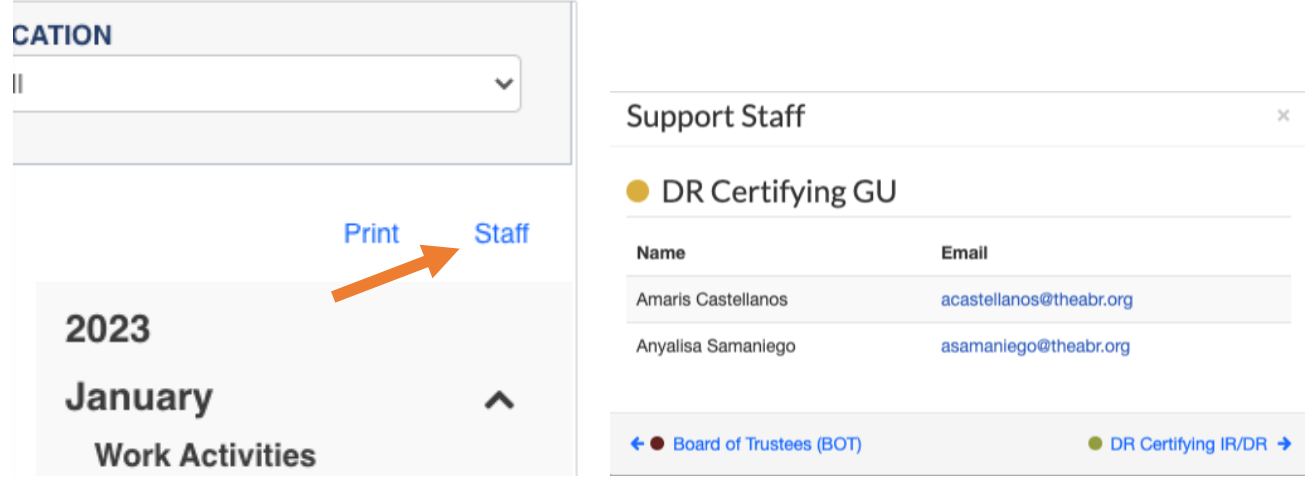

#### **Calendar Colors**

The calendar contains color coding to help you view events for multiple committees. If you are a member of more than one committee, you may see gray coloring on some dates. This indicates that there are multiple committee events on that date. You can hover over the date to see all events that occur on that date.

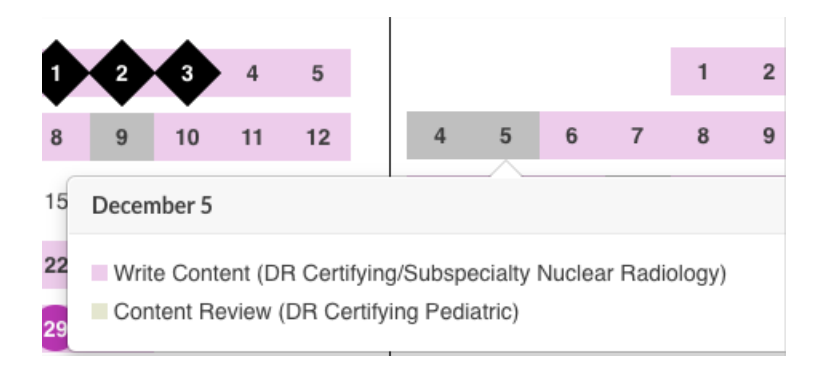

#### **Meeting Details**

• Click the title of a meeting to see more details

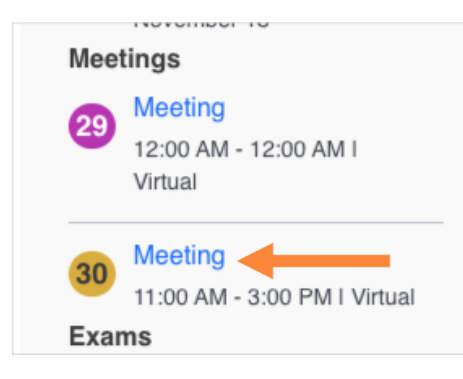

- 1. You can access the Outlook invitation to join the meeting as usual.
- 2. You can also join a Teams meeting directly from this calendar.

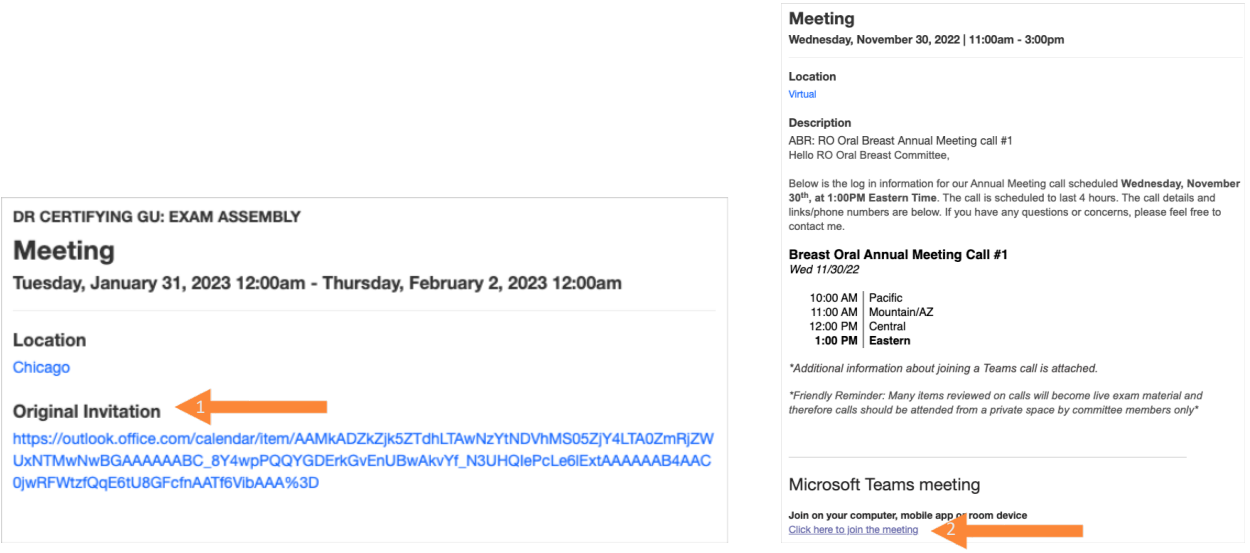

## **List View**

- The same information, displayed in an easy-to-read format
- Links to events in the list view work the same as in the calendar view, showing you additional details

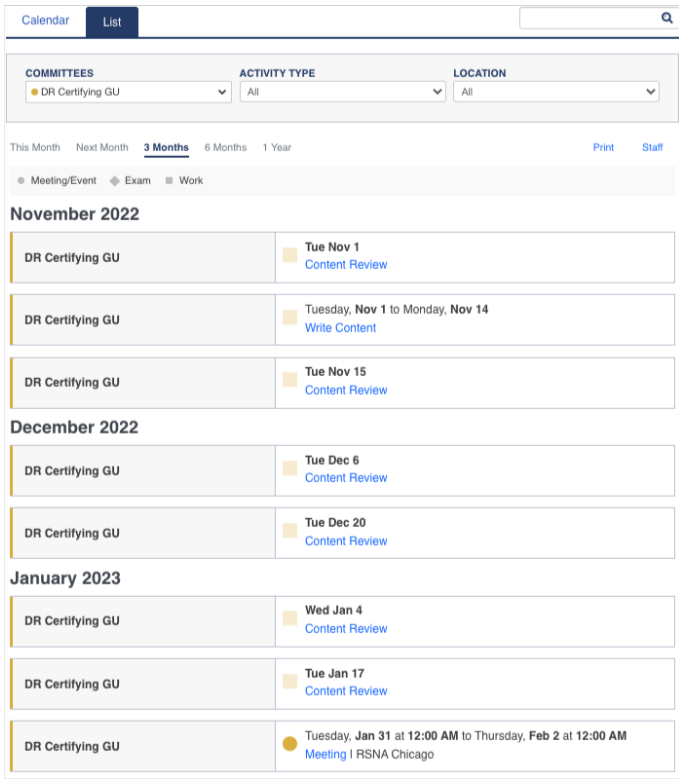

### **Terminology**

Activity Types:

- Meeting/Event can be a Teams call or an in-person meeting
- Exam any exam administered by the ABR
- Work any activity done independently (e.g., writing items or performing content review)